## **Recherche d'informations concernant les habitats et espèces protégées dans les sites Natura 2000.**

## **Procédure :**

- a) Utiliser le site internet :<http://inpn.mnhn.fr/site/natura2000/recherche>
- b) Entrer le nom du site Natura 2000

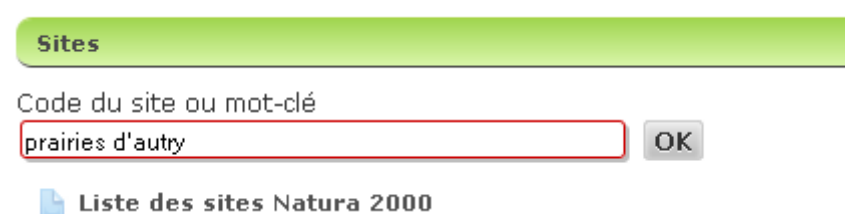

c)Choisissez le site correspondant dans le menu déroulant d) Sélectionner tour à tour les onglets « Habitats « et « espèces »

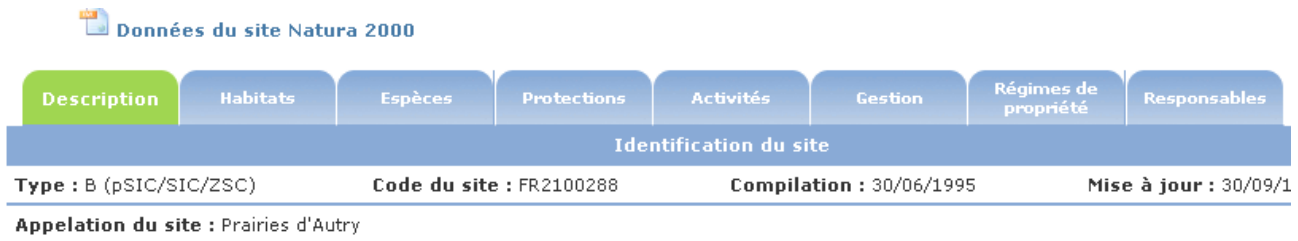

e) Pour les « habitats » il faudra noter le code de l'habitat (4 chiffres ou 3 chiffres et une lettre) et le nom de l'habitat

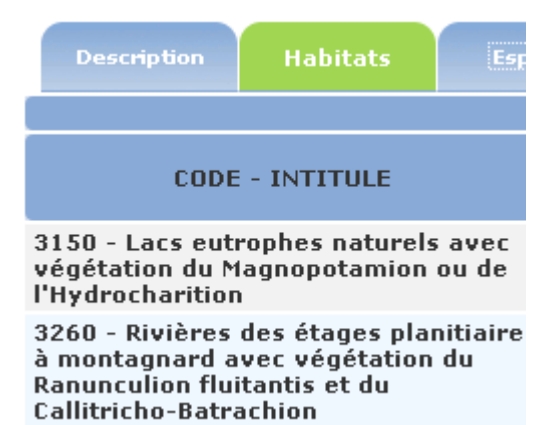

f) Pour les espèces , il faudra noter le code et le nom de l'espèce **AMPHIBIENS visés à l'An** 

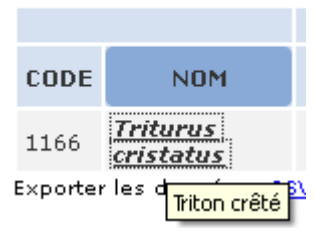

Pour avoir le nom en français, il suffit de mettre « la souris » sur le nom latin (voir exemple ci dessus.

**Il ne faudra noter que les espéces visées par « la directive 92/43/CEE » ou par « la directive 79/409/CEE »**